## ergovia

## **stepnova Infoblatt Modul "Benutzerrechtesimulation (BRS1)"**

Mit diesem Modul verschafft sich der Kundenadministrator einen Blick auf stepnova "durch die Brille" eines beliebigen Anwenders. Das Testen von Benutzerrechten und Gruppenfreigaben ist somit kinderleicht.

## **Vorteile für den stepnova-Administrator:**

- Benutzerrechteeinstellungen und Gruppenfreigaben können noch vor Freigabe des Benutzerzugangs kontrolliert werden.
- Es entfallen zeitraubende Abgleiche zwischen Benutzer und Administrator.
- Nachträgliche Einstellungen können sofort überprüft werden.

## **Vorteile für den Benutzer:**

- Fehlende Freigaben und Berechtigungen können schnell vom stepnova-Administrator auch über Entfernungen hinweg einfach nachgestellt und korrigiert werden. Arbeitshindernisse können somit schnell beseitigt werden.
- Weniger Zeitverlust durch beschleunigten innerbetrieblichen Support.

Die Funktion "Benutzerrechtesimulation" steht nur dem Kundenadministrator im Bereich "Administration" – Globaladministration" zur Verfügung und ist über den Schalter "Neu" aufrufbar:

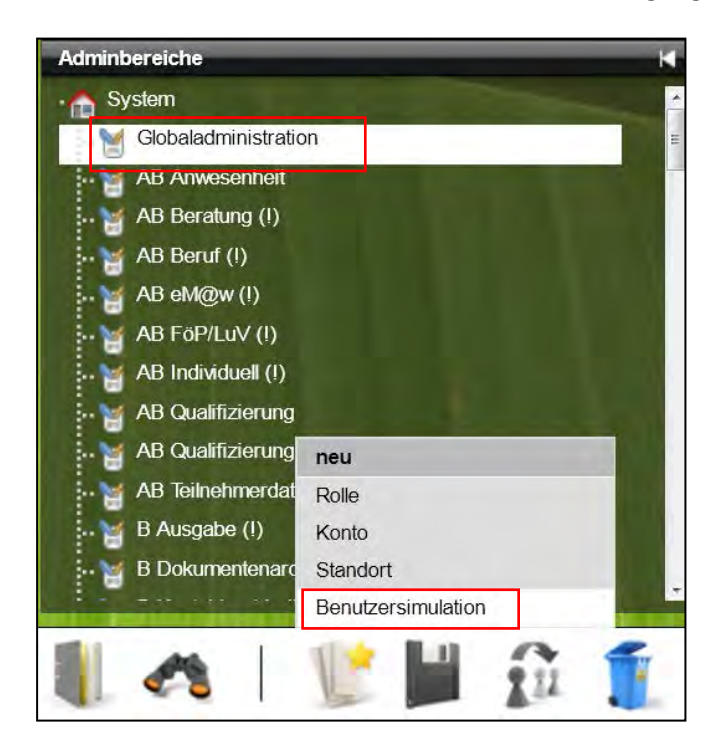

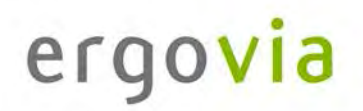

Modus beende

Im Feld "Gruppe" sind alle verfügbaren Mitarbeitergruppen auswählbar. Im Feld "Benutzer" werden die Benutzer der ausgewählten Gruppe zur Auswahl angeboten

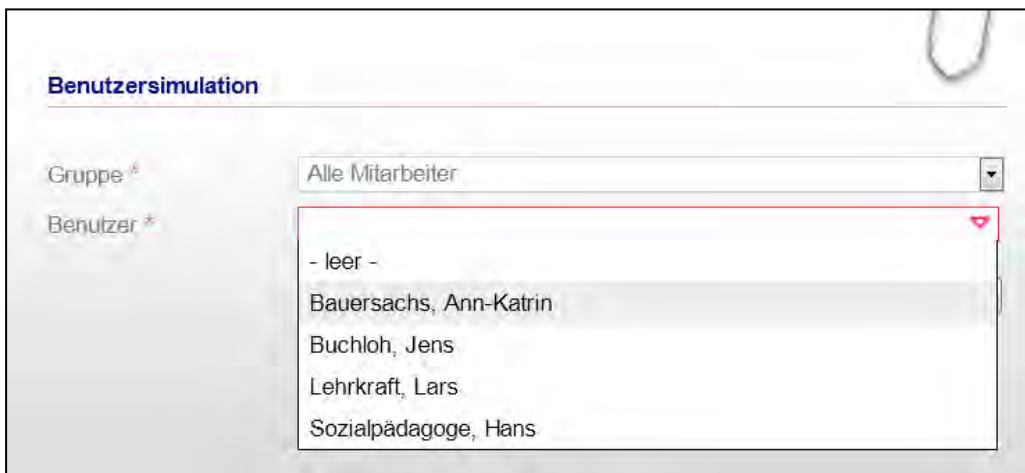

Über den Schalter "Simulation starten" wird die Benutzerrechtesimulation" gestartet.

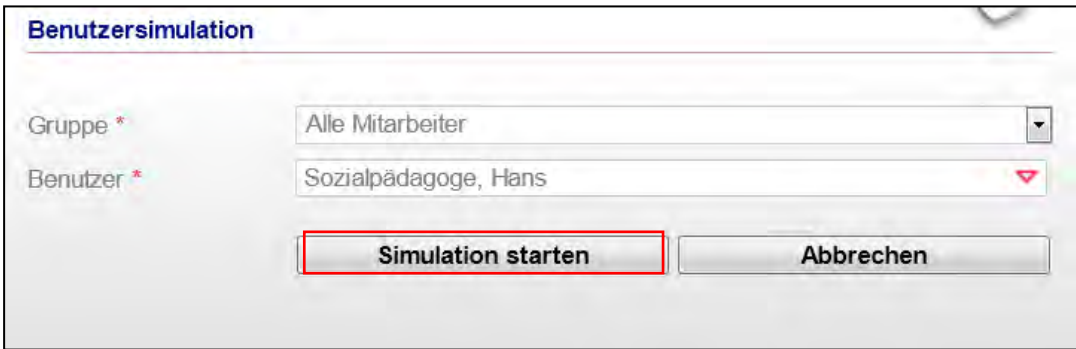

Am oberen Bildschirmrand erscheint die Anzeige "Achtung! Sie befinden sich im Benutzersimulationsmodus! Sie sind angemeldet als "Vorname Name". Über "Modus beenden" kann die Simulation beendet werden.

g Sie befinden sich im Benutzersimulations-Modus! ! Hans So

Achtung, vor der Nutzung dieses Moduls möchten wir auf folgendes explizit hinweisen: Für den Benutzer ist es nicht ersichtlich, wenn sich der stepnova-Administrator im Rahmen der Benutzerrechtesimulation mit seinen Rechten eingewählt hat. Für die Einhaltung der datenschutzrechtlichen Bestimmungen ist der Lizenznehmer selbst verantwortlich.